## **Custom payment gateways**

Custom payment gateway implementations allow you to implement payment gateways not natively supported in Resello. The basic flow for this is the following:

Resello -> You -> Payment provider -> You -> Resello

Basically you are a proxy between Resello and the payment provider, translating the messages from the payment provider to messages Resello understands and messages Resello sends to messages the payment provider understands.

# **Creating your custom payment gateway**

In order to use a custom payment gateway you have to create one in our system. You can create a custom payment gateway in your reseller account with the following steps:

- Login to your reseller account.
- In the menu select **Settings** and click **Payment gateways**.
- Click the **Create** button and click on **Basic** in the drop down menu that appeared.
- Enter a unique name for this payment gateway and enter the URL to which the user should be redirected upon starting the payment. Click **Save** to create the payment gateway.

#### **Creating a new payment method**

To allow customers and resellers to pay using the custom payment gateway you just created you have to create a new payment method.

- Login to your reseller account.
- In the menu click **Storefront**, select **Settings** in the storefront menu and click **Payment options**.
- Click the **Create** button.
- Select type Automatic, for gateway choose the gateway you created in the previous step, enter a name and a description and optionally a transaction fee. Click **Save** to create the payment method.

## **Secret keys and notification URL**

You've now created a custom payment gateway and custom payment method. During the creation we've generated a pair of secret keys and a notification URL for the payment gateway. You will need these values to integrate your custom payment gateway.

- Login to your reseller account.
- Select the menu **Settings** and click on **Payment gateways**.
- Click on your custom payment gateway.
- You should now see a page presenting a **Secret key 1**, **Secret key 2** and **Notification URL**.

## **Creating a payment page**

On our own server you should create the page that you entered as the payment gateway URL. When the user starts the payment, a POST request is performed to that page. With this POST request the following parameters are send.

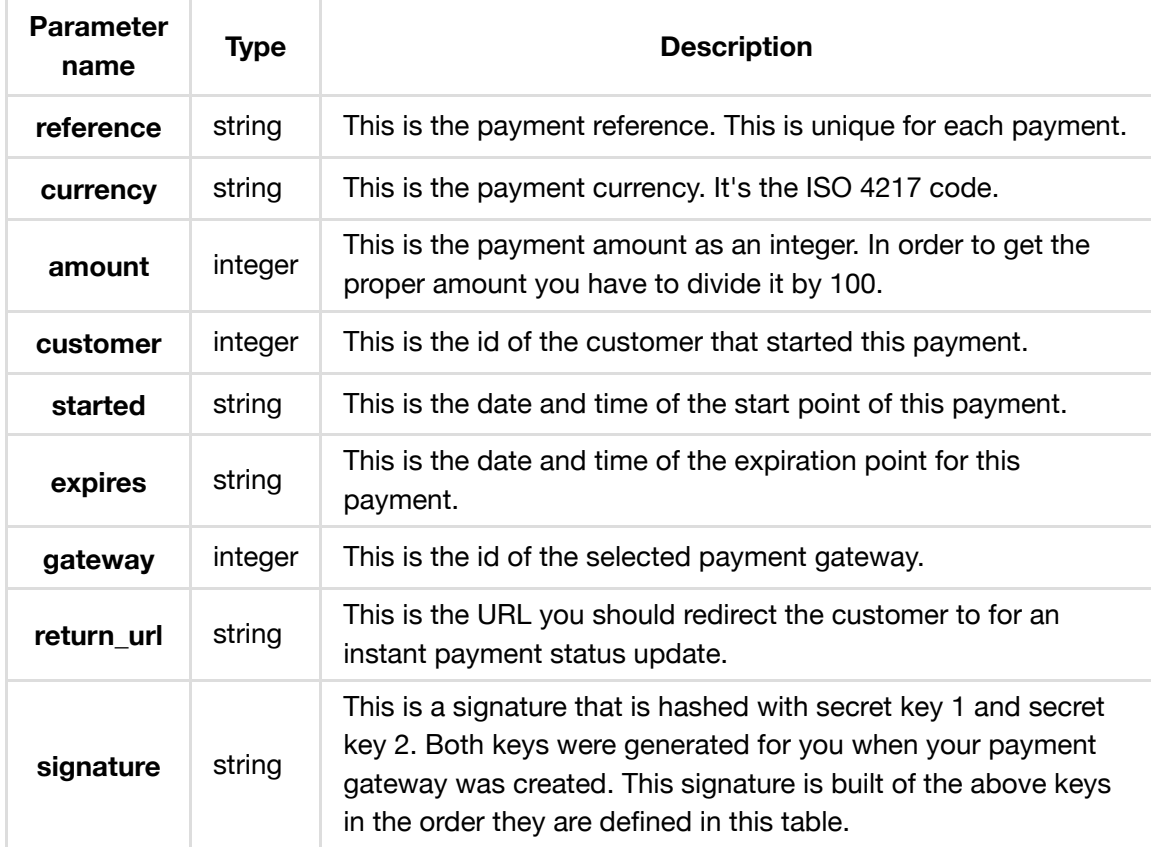

## **Calculating the signature**

In order to send messages back to our system and validate the data send to your payment page we have secured the data with a signature. The signature is created the following way.

```
Python:
import hashlib
import hmac
def sign(secret_key_1, secret_key_2, data):
```

```
data = '' . join(data) + secret\_key_1return hmac.new(key=secret_key_2, msg=data,
digestmod=hashlib.sha512).hexdigest()
PHP:
function($secret_key_1, $secret_key_2, $data) {
$data = implode('', $data) . $secret_key_1;
return hash_hmac('sha512', $data, $secret_key_2);
}
```
## **Redirecting the customer back**

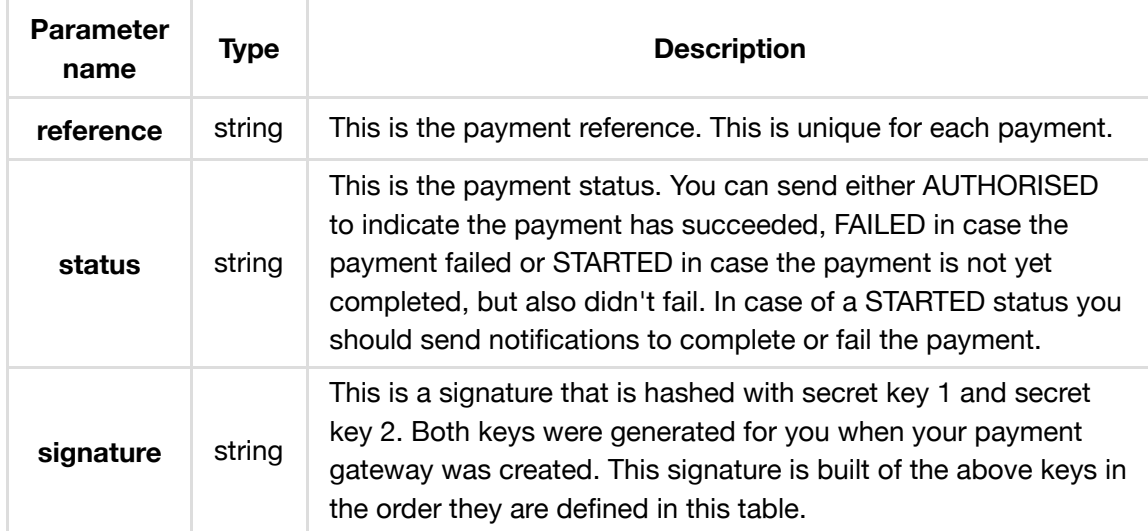

When redirecting the customer back to our system you have to pass three variables.

# **Notifications**

For payments that are not instantly completed or failed you can send notifications. This is done via a HTTP POST on a specific URL. This URL can be found in your payment gateway details.

The values you have to POST with the request are specified in this table.

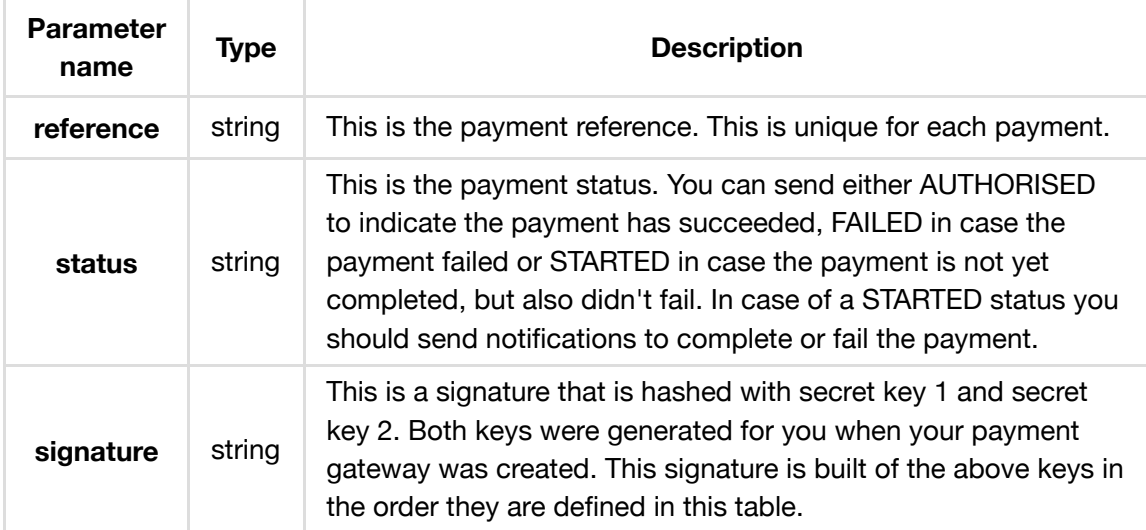

#### Python:

```
import requests
signature = example_create_signature()
notification_url = 'https://example-notification-url'
requests.post(notification_url, data={
'reference': 'example-reference',
'status': 'AUTHORISED',
'signature': signature
})
```
#### PHP:

```
$signal: = example_create_signature();
$notification_url = 'https://example-notification-url';
$fields = array('reference' => 'example-reference',
'status' => 'AUTHORISED',
'signature' => $signature
);
$fields_string = '';
foreach($fields as $key=>$value) {
$fields\_string = $key . '=' . $value . '&';}
rtrim($fields_string, '&');
$ch = curl\_init();
curl_setopt($ch, CURLOPT_URL, $notification_url);
curl_setopt($ch, CURLOPT_POST, count($fields));
curl_setopt($ch, CURLOPT_POSTFIELDS, $fields_string);
curl_exec($ch);
curl_close($ch);
```